# Chapter 1

Interactivity

### Queries

- Graphics are good at communicating qualitative information but fail to give exact quantities ⇒ need queries to get exact values
- Gridlines can help (only) for the variables within the plot
- Interactive graphics often display very little scale information (cf. Tufte's "data-ink-ratio")
- Examples:

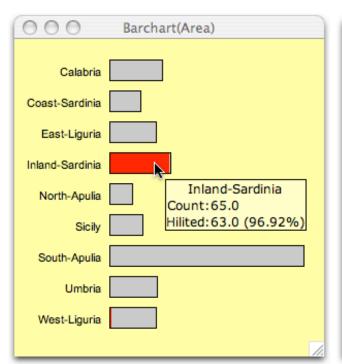

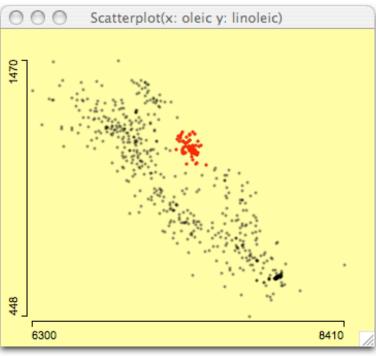

## **Levels of Queries**

- The level of detail of a query should have optional granularities:
  - orientation, "what are the coordinates at the mouse pointer" (interactive grid)
  - standard, "what are the coordinates of a particular value"
  - extended, "what are the values for an object beyond the variables in the plot"

Example: scatterplot

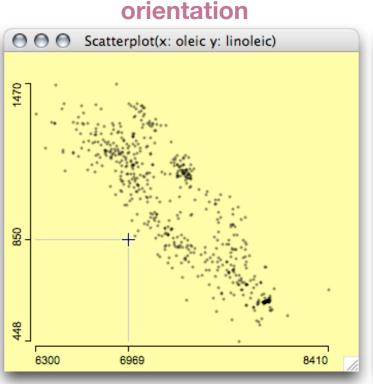

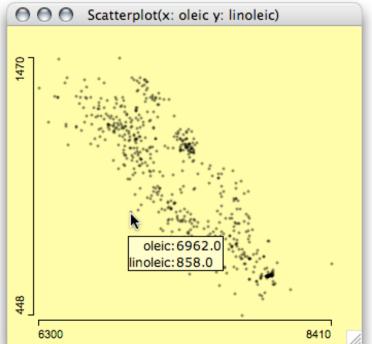

standard

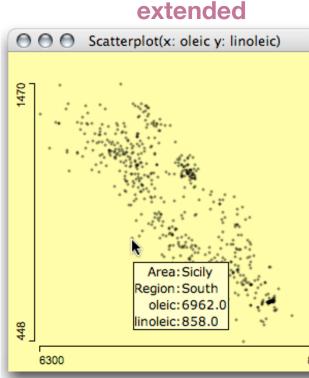

#### **Selections**

- Selections as such are not really interesting but they are the necessary step to specify subsets of interest
- In an exploratory set-up we often want to look at the properties of specific subgroups, like

"Find all customers, who paid less than 15% tip, at night, except on weekdays!"

- The flexibility with which we can select data directly determines the how successful we may solve the exploratory analysis.
- Obviously we need different selection tools and selection modes

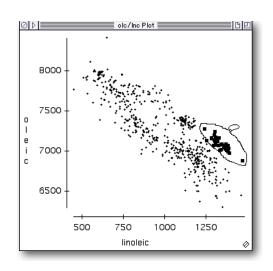

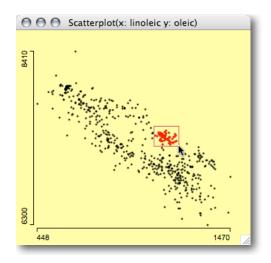

#### **Selections: Tools**

- Different Tools can be provided to select data:
  - Pointer

The Pointer is used to select single points.

Drag-Box

The Drag-Box selects rectangular regions in a graphics window.

- Brush

Brushing allows a dynamic change (movement) of the selected region – usually a rectangle.

Slicer

The slicer selects intervals along an axis dynamically.

- Lasso

The lasso allows the most flexible definition of the selection area. Startpoint and endpoint are always connected.

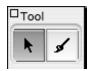

**MANET** 

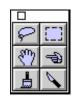

DataDesk

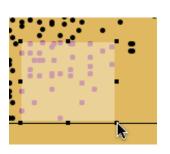

Mondrian

#### **Selections: Modes**

- Simple / Standard / Default
  - Only points in the selected region are selected.
- Intersection / AND / ∩
  - Only points that already were selected and are within the new selection stay selected.
- Union / OR / U
  - The newly selected points are added to the current selection.
- Toggle / XOR / ⊕
  - Selected points are deselected, unselected are selected.
- Negation / NOT / ¬
  - Points in the selection region are taken out of the current selection set.

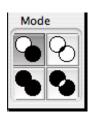

**MANET** 

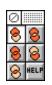

DataDesk

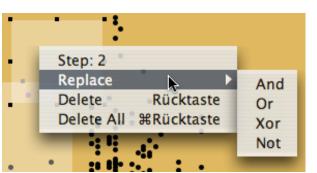

Mondrian

## **Selections Sequences**

- Why do we need Selection-Sequences?
  - A selection usually only exists as a set of selected points
    ⇒ no formal description of this set
  - Setting up complex selection sets is hard
    ⇒ errors are fatal, i.e. can not be re-done.
  - Alteration of the selection set is usually impossible
    ⇒ the complete selection must be repeated
- Tech. Solution
  - For each selection we store:
    - id
    - plot
    - coordinates
    - selection mode

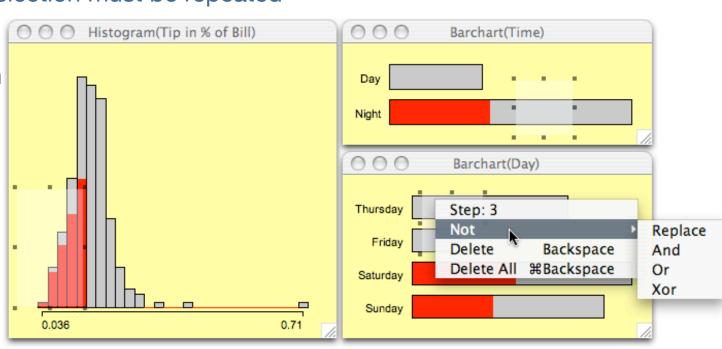

## **Selections Sequences**

 Selection-Sequences are directed, i.e. for any three selection sets A, B, C

A OR B AND C = A OR (B AND  $C) \neq ((A$  OR B) AND C) and

$$A \cup B \cap C = A \cup (B \cap C) \neq ((A \cup B) \cap C)$$

holds, i.e. explicit left-parenthesis!

- Usually this is what the user was thinking about!
- Selection-Sequences can easily be translated into SQL.
  (Again, mind the left to right order of operators!)